### **BAB V**

### **IMPLEMENTASI DAN PENGUJIAN SISTEM**

#### **5.1 IMPLEMENTASI SISTEM**

Implementasi merupakan hasil dari tampilan rancangan yang telah didesain sebaik mungkin berdasarkan menu-menu dan *Form* yang telah dirancang pada bab sebelumnya. Adapun implementasi rancangan yang telah didesain oleh penulis antara lain sebagai berikut:

1. Hasil Rancangan *Form Login Admin*

Rancangan *form login* ini bertujuan untuk menjaga keamanan data agar program tidak dapat dibuka oleh admin yang tidak terdaftar. Hasil rancangan *form login* ini merupakan implementasi dari rancangan pada gambar 4.41. Adapun hasil rancangan *form login* dapat dilihat pada gambar 5.1 berikut :

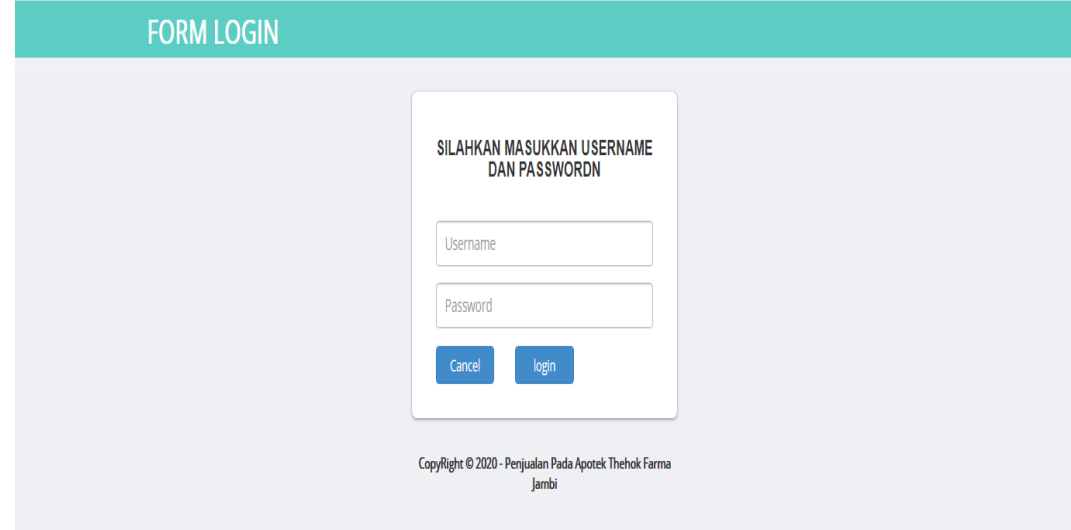

**Gambar 5.1 Hasil Rancangan** *Form Login Admin*

2. Hasil Rancangan *Form* Input Login Pelanggan

Hasil rancangan *form* Input Login Pelanggan digunakan untuk membuat *form* input Pelanggan. Hasil rancangan *form* Input Login Pelanggan ini merupakan implementasi dari rancangan pada gambar 4.42. Adapun hasil rancangan *form* input Login Pelanggan dapat dilihat pada gambar 5.2 berikut:

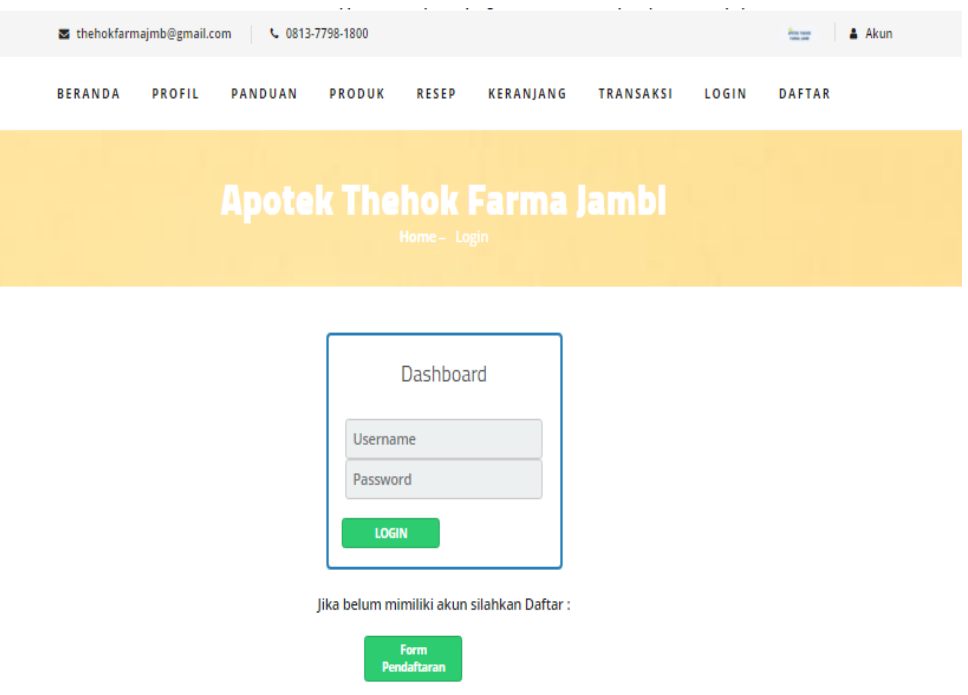

**Gambar 5.2 Hasil Rancangan** *Form* **Input Login Pelanggan**

3. Hasil Rancangan Form Input Data Keranjang Belanja

Rancangan *form input* data keranjang belanja digunakan untuk membuat *form input* data keranjang belanja. Hasil Rancangan *form input* data keranjang belanja ini merupakan implementasi dari rancangan pada gambar 4.43. Adapun hasil rancangan *form input* data keranjang belanja dapat dilihat pada gambar 5.3 berikut:

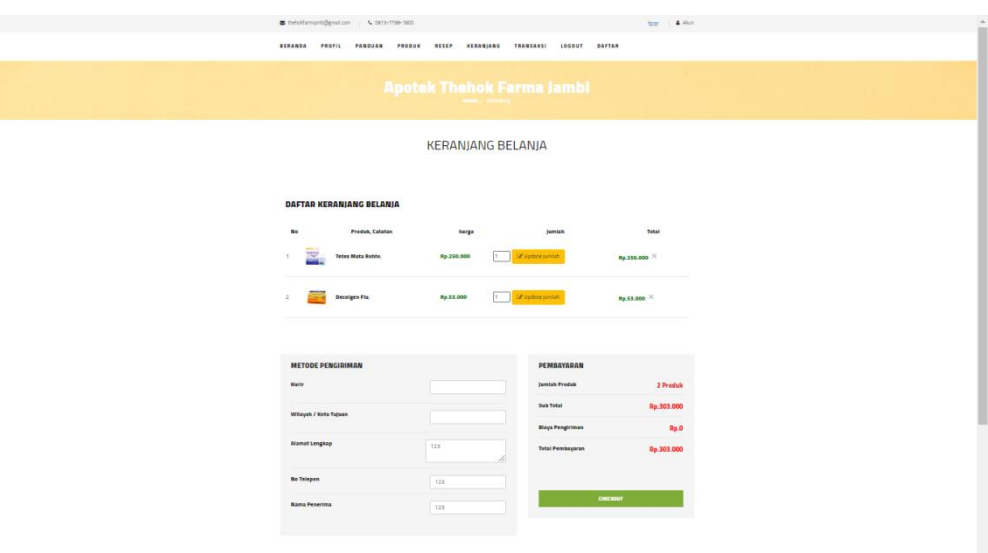

## **Gambar 5.3 Hasil Rancangan** *Form* **Input Data Keranjang Belanja**

4. Hasil Rancangan *Form Input* Kategori

Hasil rancangan *form Input* Kategori digunakan untuk membuat *form input* Kategori. Hasil rancangan *form Input* data Kategori ini merupakan implementasi dari rancangan pada gambar 4.44. Adapun hasil rancangan *form input* Kategori dapat dilihat pada gambar 5.4 berikut :

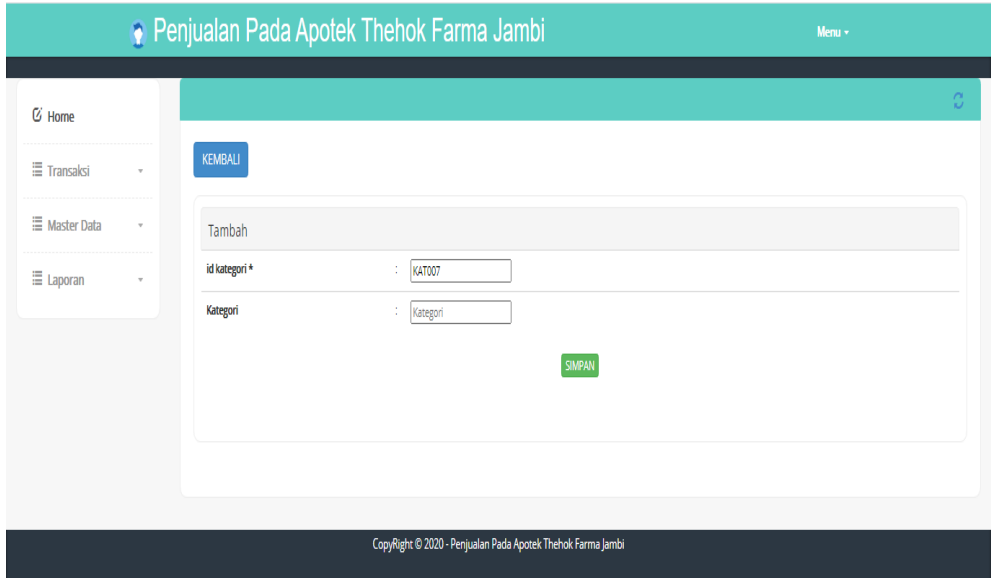

**Gambar 5.4 Hasil Rancangan** *Form Input* **Kategori**

5. Hasil Rancangan *Form* Input Produk

Hasil rancangan *form* Input Produk digunakan untuk membuat *form* input Produk. Hasil rancangan *form* Input Produk ini merupakan implementasi dari rancangan pada gambar 4.45. Adapun hasil rancangan *form* input Produk dapat dilihat pada gambar 5.5 berikut:

| ÷.<br>PRODOS<br>÷.<br>Nama Produk                                                                                                    |  |
|----------------------------------------------------------------------------------------------------|--|
|                                                                                                    |  |
|                                                                                                    |  |
|                                                                                                    |  |
|                                                                                                    |  |
| ÷.<br>Merk                                                                                                    |  |
| ▽<br>÷                                                                                                    |  |
| ÷.<br>Jumlah                                                                                                    |  |
| ÷.<br>Harga Beli                                                                                                    |  |
| : Harga Jual                                                                                                    |  |
| : Choose File No file chosen                                                                                                    |  |
| ÷<br>$\texttt{X} \odot \mathrel{\widehat{\otimes}} \mathrel{\widehat{\otimes}} \mathrel{\widehat{\otimes}} [ \texttt{A} \texttt{A} \texttt{B}] \texttt{A} \Rightarrow \texttt{A} \boxtimes \texttt{B} \texttt{B} \Rightarrow \texttt{B} \texttt{B} \texttt{B} \texttt{B} \equiv \texttt{B} \boxtimes \texttt{B} \boxtimes \texttt{B} \texttt{S} \texttt{mber} ]$ |  |
| B $I$ 5 $ I_x $ $\equiv$ $\equiv$ $  \pm \pm  $ $\rightarrow$ $ $ Gaya $\rightarrow$ $ $ Bentuk $\rightarrow$ $ $ ?                                                                                                    |  |
|                                                                                                    |  |
|                                                                                                    |  |
|                                                                                                    |  |
|                                                                                                    |  |
|                                                                                                    |  |
|                                                                                                    |  |
|                                                                                                    |  |
|                                                                                                    |  |

**Gambar 5.5 Hasil Rancangan** *Form* **Input Produk**

6. Hasil Rancangan *Form* Input Bank

Hasil rancangan *form* Input Bank digunakan untuk membuat *form* input Bank. Hasil rancangan *form* Input Bank ini merupakan implementasi dari rancangan pada gambar 4.46. Adapun hasil rancangan *form* input Bank dapat dilihat pada gambar 5.6 berikut:

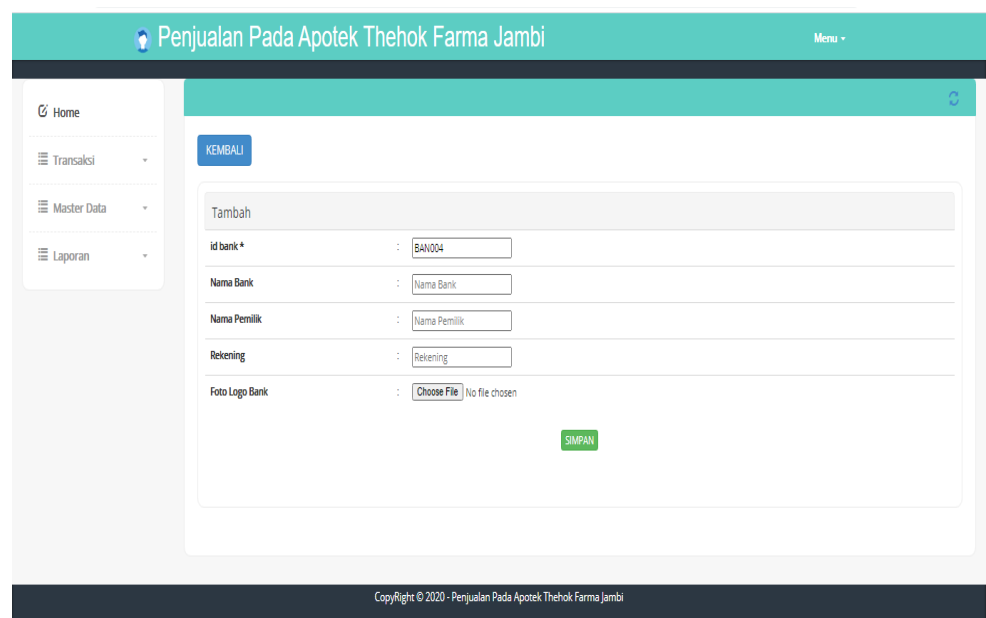

#### **Gambar 5.6 Hasil Rancangan** *Form* **Input Bank**

7. Hasil Rancangan *Form Input* Pembelian

Hasil rancangan *form input* Pembelian digunakan untuk membuat *form input* Pembelian. Hasil rancangan *form input* Pembelian ini merupakan implementasi dari rancangan pada gambar 4.457 Adapun hasil rancangan *form input* Pembelian dapat dilihat pada gambar 5.7 berikut :

| <b>• Penjualan Pada Apotek Thehok Farma Jambi</b><br>Menu $\sim$ |              |                          |                               |                  |  |  |  |
|------------------------------------------------------------------|--------------|--------------------------|-------------------------------|------------------|--|--|--|
| <b>&amp;</b> Home                                                |              |                          |                               | $\mathbb C$      |  |  |  |
| <b>Transaksi</b>                                                 | $\psi$       | <b>KEMBALI</b>           |                               |                  |  |  |  |
| <b>E</b> Master Data                                             | $\tau$       | Tambah                   |                               |                  |  |  |  |
| 三 Laporan                                                        | $\mathbf{v}$ | id pembelian *           | PEM001                        |                  |  |  |  |
|                                                                  |              | Kode Transaksi Pembelian | Kode Transaksi Pembelian<br>÷ |                  |  |  |  |
|                                                                  |              | <b>Tanggal Pembelian</b> | $\blacksquare$<br>23/12/2020  |                  |  |  |  |
|                                                                  |              | <b>Id Supplier</b>       | ÷                             | $\checkmark$     |  |  |  |
|                                                                  |              | <b>Id Produk</b>         | ÷                             | $\checkmark$     |  |  |  |
|                                                                  |              | Jumlah                   | ÷<br>lumlah                   |                  |  |  |  |
|                                                                  |              | <b>Harga Beli</b>        | Harga Beli                    |                  |  |  |  |
|                                                                  |              | Harga Jual               | ÷<br>Harga Jual               |                  |  |  |  |
|                                                                  |              | <b>Status</b>            | $\check{~}$<br>÷              |                  |  |  |  |
|                                                                  |              |                          | <b>SIMPAN</b>                 | Activate Windows |  |  |  |

**Gambar 5.7 Hasil Rancangan** *Form Input* **Pembelian**

#### 8. Hasil Rancangan *Form Input* Penjualan

Hasil rancangan *form input* Penjualan digunakan untuk membuat *form input*  Penjualan. Hasil rancangan *form input* Penjualan ini merupakan implementasi dari rancangan pada gambar 4.48. Adapun hasil rancangan *form input* Penjualan dapat dilihat pada gambar 5.8 berikut :

|                      | Penjualan Pada Apotek Thehok Farma Jambi<br>$Memu =$ |                          |                            |                           |  |  |  |
|----------------------|------------------------------------------------------|--------------------------|----------------------------|---------------------------|--|--|--|
| C Home               |                                                      |                          |                            | $\mathbb{C}^{\mathbb{N}}$ |  |  |  |
| <b>Transaksi</b>     | $\sim$                                               | <b>KEMBALI</b>           |                            |                           |  |  |  |
| <b>E</b> Master Data | $\sim$                                               | Tambah                   |                            |                           |  |  |  |
| E Laporan            | $\omega$                                             | id penjualan *           | PEN002                     |                           |  |  |  |
|                      |                                                      | Kode Transaksi Penjualan | : Kode Transaksi Penjualan |                           |  |  |  |
|                      |                                                      | <b>Tanggal Penjualan</b> | $\Box$<br>23/12/2020       |                           |  |  |  |
|                      |                                                      | <b>Id Pelanggan</b>      | ÷                          | $\checkmark$              |  |  |  |
|                      |                                                      | <b>Id Produk</b>         | ÷                          | $\checkmark$              |  |  |  |
|                      |                                                      | Jumlah                   | ÷.<br>Jumlah               |                           |  |  |  |
|                      |                                                      | Harga                    | : Harga                    |                           |  |  |  |
|                      |                                                      | Catatan                  | ÷                          |                           |  |  |  |
|                      |                                                      | <b>Status</b>            | $\overline{\phantom{0}}$   |                           |  |  |  |
|                      |                                                      |                          | <b>SIMPAN</b>              | <b>Activate Windows</b>   |  |  |  |

**Gambar 5.8 Hasil Rancangan** *Form Input* **Penjualan**

9. Hasil Rancangan *Form* Input Supplier

Hasil rancangan *form* Input Supplier digunakan untuk membuat *form* input Supplier. Hasil rancangan *form* Input Supplier ini merupakan implementasi dari rancangan pada gambar 4.49. Adapun hasil rancangan *form* input Supplier dapat dilihat pada gambar 5.9 berikut:

|                    |                        | <b>Penjualan Pada Apotek Thehok Farma Jambi</b>             | Menu -         |
|--------------------|------------------------|-------------------------------------------------------------|----------------|
| <b>G</b> Home      |                        |                                                             | $\mathbb{C}^+$ |
| Transaksi          | KEMBALI<br>$\sim$      |                                                             |                |
| <b>Master Data</b> | $\sim$<br>Tambah       |                                                             |                |
| <b>E</b> Laporan   | id supplier*<br>$\sim$ | SUP001                                                      |                |
|                    | Nama                   | ÷.<br>Nama                                                  |                |
|                    | <b>Alamat</b>          | ÷.                                                          |                |
|                    | Email                  | ÷.<br>Email                                                 |                |
|                    | No Telepon             | No Telepon<br>×.                                            |                |
|                    |                        | SIMPAN                                                      |                |
|                    |                        |                                                             |                |
|                    |                        |                                                             |                |
|                    |                        |                                                             |                |
|                    |                        | CopyRight @ 2020 - Penjualan Pada Apotek Thehok Farma Jambi |                |

**Gambar 5.9 Hasil Rancangan** *Form* **Input Supplier**

#### 10. Hasil Rancangan *Form Input* Komentar

Hasil rancangan *form input* Komentar digunakan untuk membuat *form input*  Komentar. Hasil rancangan *form input* Komentar ini merupakan implementasi dari rancangan pada gambar 4.50. Adapun hasil rancangan *form input* Komentar dapat dilihat pada gambar 5.10 berikut :

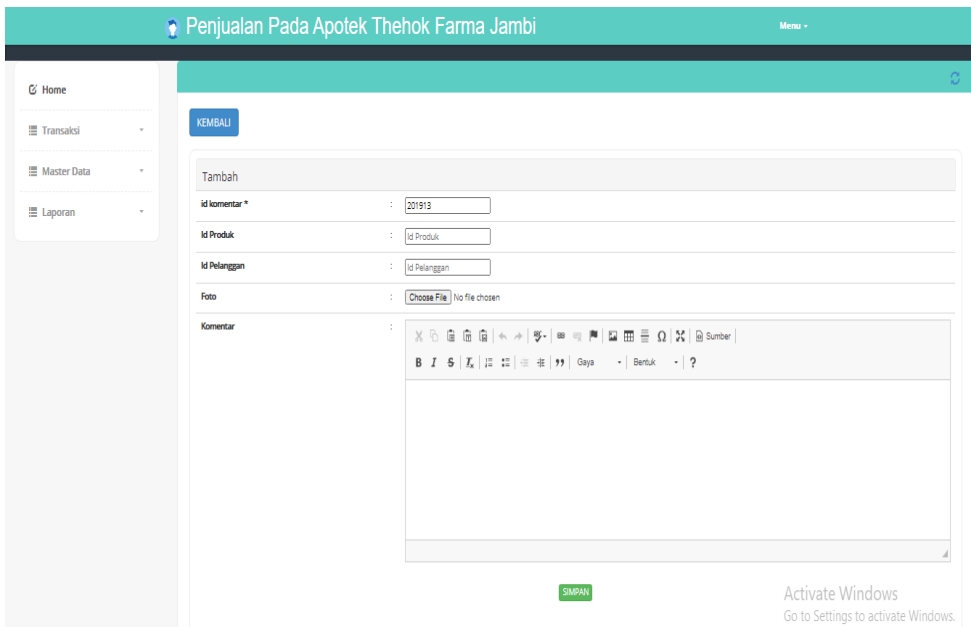

**Gambar 5.10 Hasil Rancangan** *Form Input* **Komentar**

#### 11. Hasil Rancangan *Form* Input Pendaftaran Pelanggan

Hasil rancangan *form* Input Pendaftaran Pelanggan digunakan untuk membuat *form* input Pendaftaran Pelanggan. Hasil rancangan *form* Input Pendaftaran Pelanggan ini merupakan implementasi dari rancangan pada gambar 4.51. Adapun hasil rancangan *form* input Pendaftaran Pelanggan dapat dilihat pada gambar 5.11 berikut:

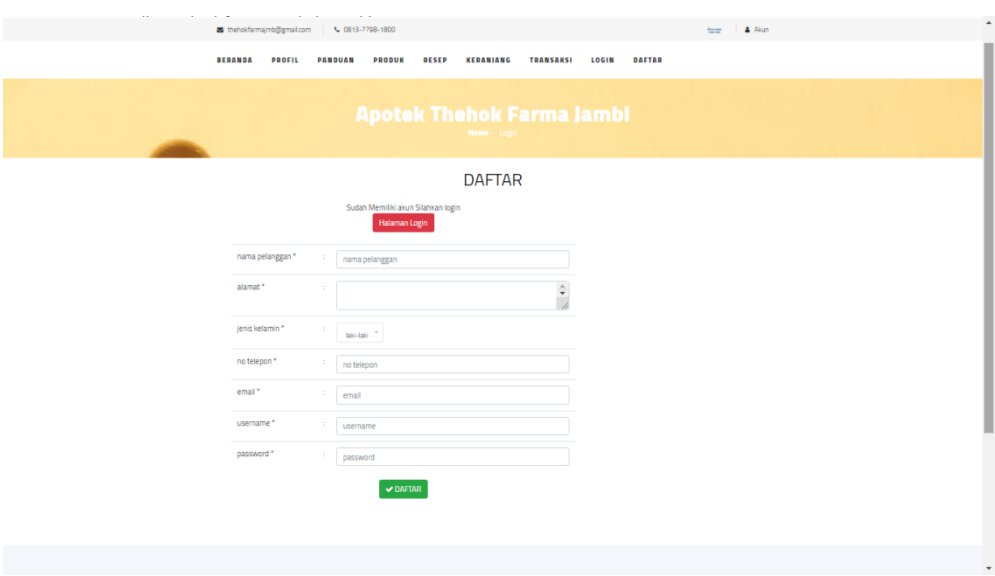

### **Gambar 5.11 Hasil Rancangan** *Form* **Input Pendaftaran Pelanggan**

12. Hasil Rancangan *Output* Halaman Utama Pengunjung

Hasil rancangan *output* halaman utama pengunjung digunakan untuk menampilkan halaman utama ketika pengunjung membuka web Apotek Thehok Farma. Hasil rancangan *output* halaman utama pengunjung ini merupakan implementasi dari rancangan pada gambar 4.52. Adapun hasil rancangan *output* halaman utama pengunjung dapat dilihat pada gambar 5.12 berikut :

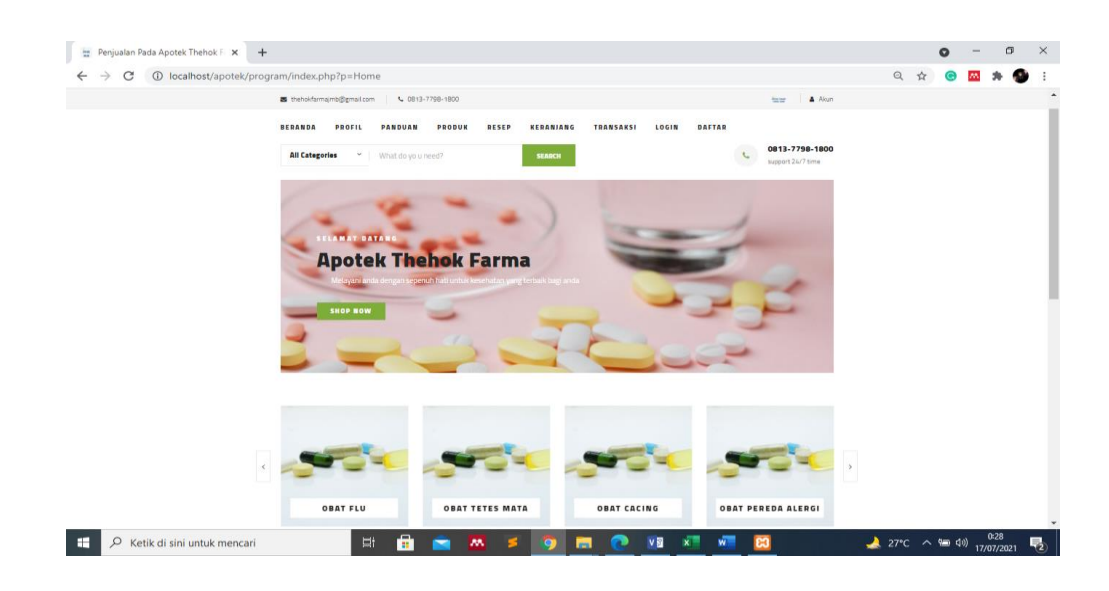

**Gambar 5.12 Hasil Rancangan** *Output* **Halaman Utama Pengunjung**

#### 13. Hasil Rancangan *Output* Profil

Hasil Rancangan output Profil merupakan halaman yang menampilkan informasi berupa profil Apotek Thehok Farma Jambi ketika pengunjung memilih menu profil. Hasil rancangan *output* Profil ini merupakan implementasi dari rancangan pada gambar 4.53. Adapun hasil rancangan *output* profil dapat dilihat pada gambar 5.13 berikut :

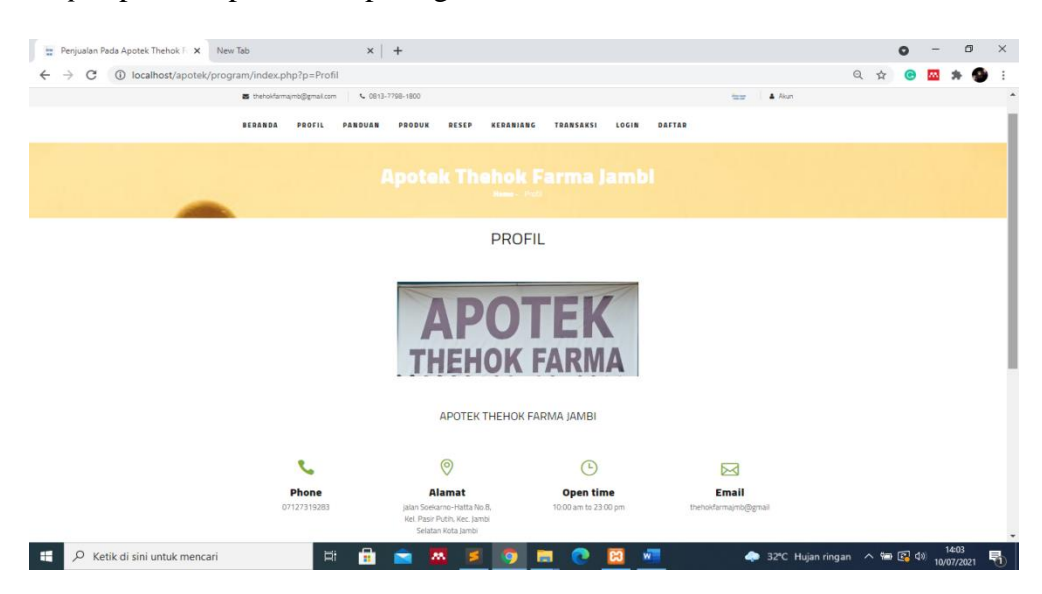

**Gambar 5.13 Hasil Rancangan** *Output* **Profil**

#### 14. Hasil Rancangan *Output* Panduan

Hasil Rancangan output Panduan merupakan halaman menampilkan informasi panduan berbelanja ketika pengunjung memilih menu Panduan. Hasil rancangan *output* Panduan ini merupakan implementasi dari rancangan pada gambar 4.54. Adapun hasil rancangan *output* panduan dapat dilihat pada gambar 5.14 berikut :

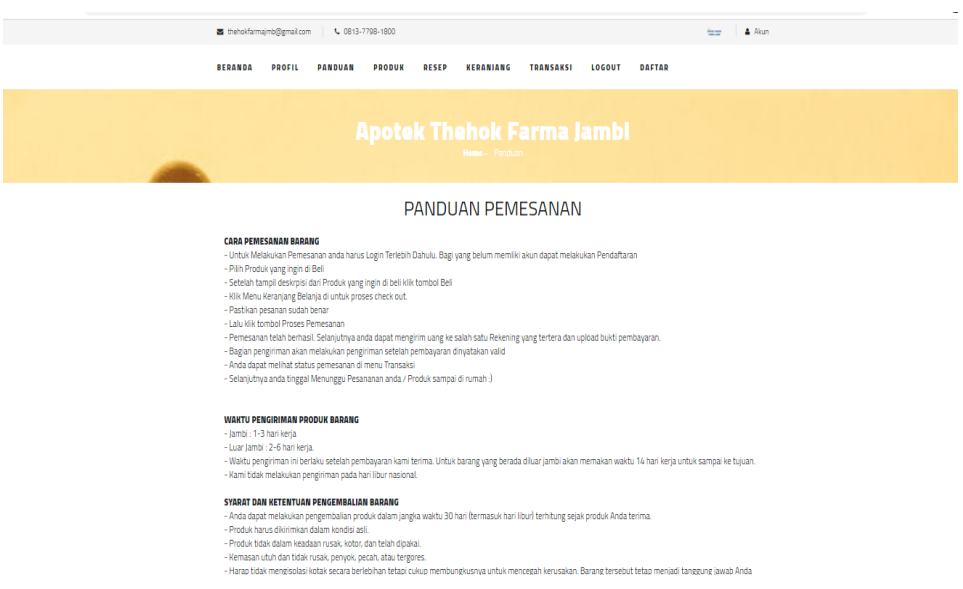

#### **Gambar 5.14 Hasil Rancangan** *Output* **Panduan**

#### 15. Hasil Rancangan *Output* Produk

Hasil Rancangan output Produk merupakan halaman menampilkan informasi produk berbelanja ketika pengunjung memilih menu Produk. Hasil rancangan *output* Produk ini merupakan implementasi dari rancangan pada gambar 4.55. Adapun hasil rancangan *output* produk dapat dilihat pada gambar 5.15 berikut :

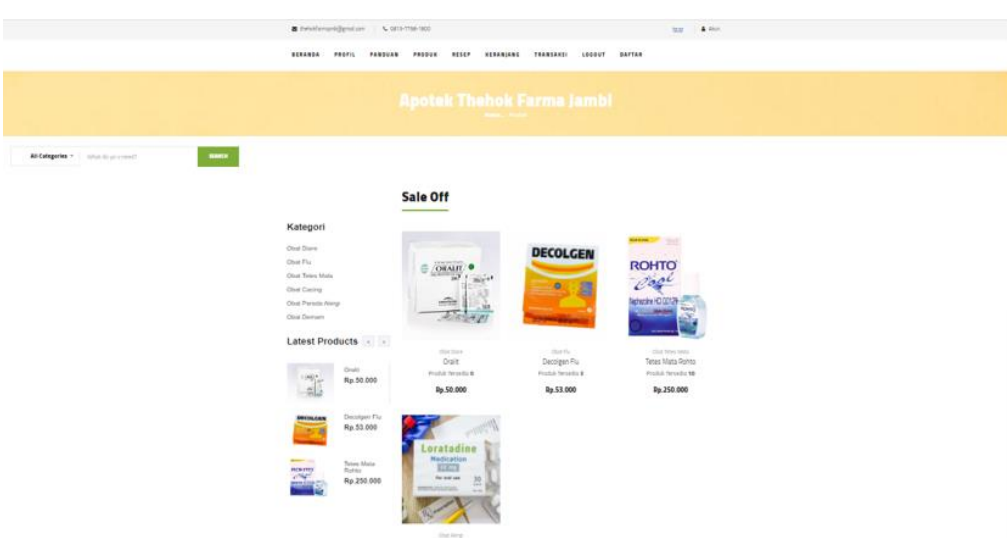

**Gambar 5.15 Hasil Rancangan** *Output* **Produk**

## 16. Hasil Rancangan *Output* Transaksi

Hasil Rancangan output Transaksi merupakan halaman menampilkan informasi Transaksi yang ada dilakukan oleh customer. Hasil rancangan *output* Transaksi ini merupakan implementasi dari rancangan pada gambar 4.56. Adapun hasil rancangan *output* transaksi dapat dilihat pada gambar 5.16 berikut :

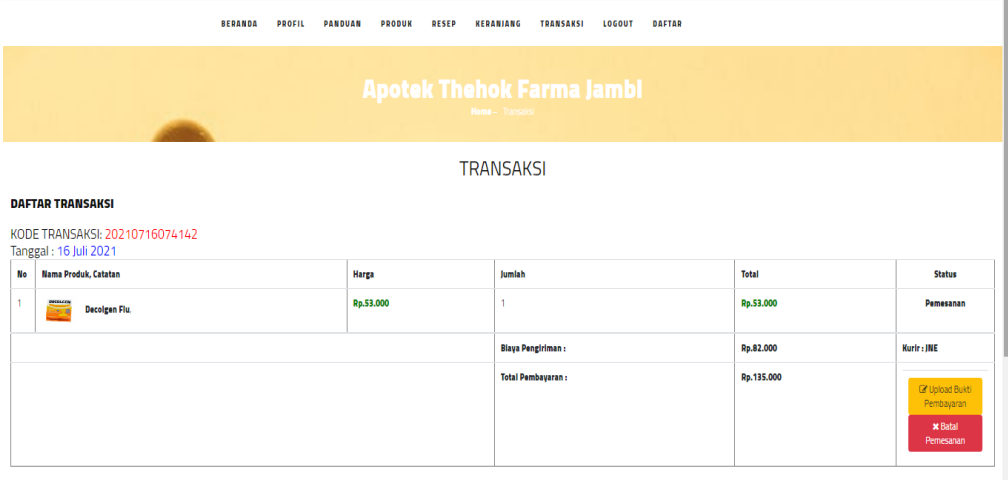

**Gambar 5.16 Hasil Rancangan** *Output* **Transaksi**

#### 17. Hasil Rancangan *Output* Halaman Utama Admin

Hasil Rancangan *Output* Halaman Utama Admin digunakan admin untuk menambah, mengedit dan menghapus data dari *form-form* yang ada di dalam menu utama. Hasil rancangan *output* halaman utama admin ini merupakan implementasi dari rancangan pada gambar 4.57. Adapun hasil rancangan *output* halaman utama admin dapat dilihat pada gambar 5.17 berikut :

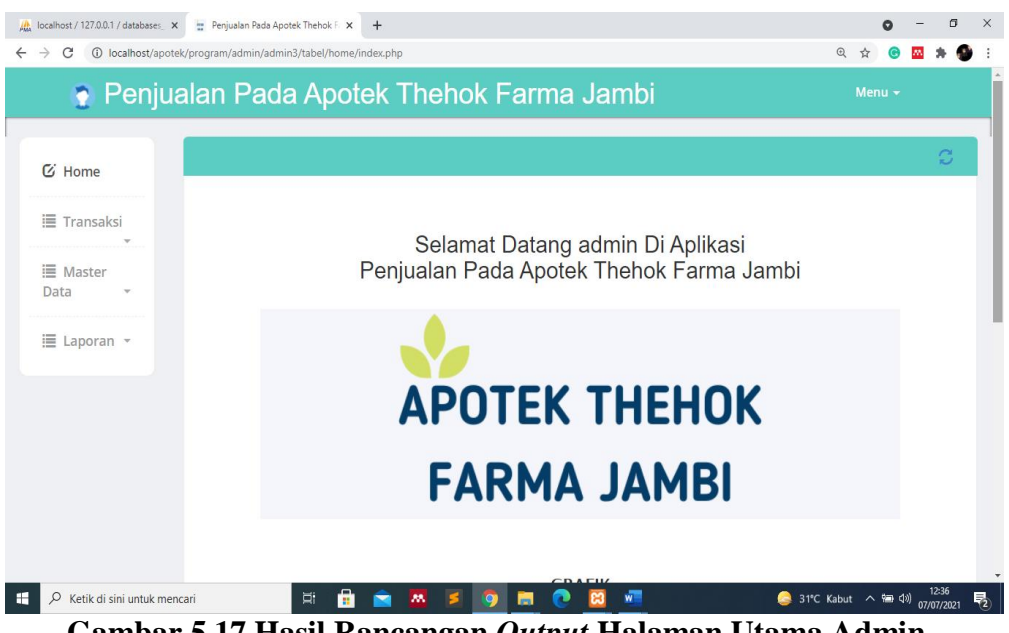

**Gambar 5.17 Hasil Rancangan** *Output* **Halaman Utama Admin**

18. Hasil Rancangan *Output* Menu resep obat

Hasil Rancangan output Menu resep obat merupakan halaman menampilkan informasi Menu resep obat. Hasil rancangan *output* Menu resep obat ini merupakan implementasi dari rancangan pada gambar 4.58. Adapun hasil rancangan *output* menu resep obat dapat dilihat pada gambar 5.18 berikut :

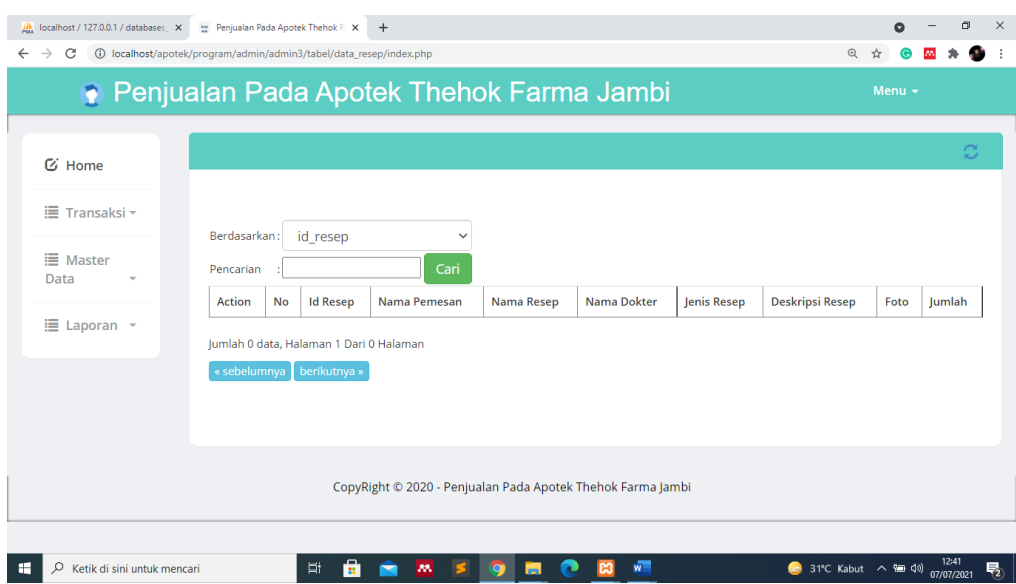

**Gambar 5.18 Hasil Rancangan** *Output* **Menu resep obat** 

19. Hasil Rancangan *Output* Laporan Pemesanan

Hasil rancangan *output* Laporan Pemesanan digunakan untuk membuat tampilan *output* Laporan Pemesanan. Hasil rancangan *Output* Laporan Pemesanan ini merupakan implementasi dari rancangan pada gambar 4.59. Adapun hasil rancangan *Output* Laporan Pemesanan dapat dilihat pada gambar 5.19 berikut :

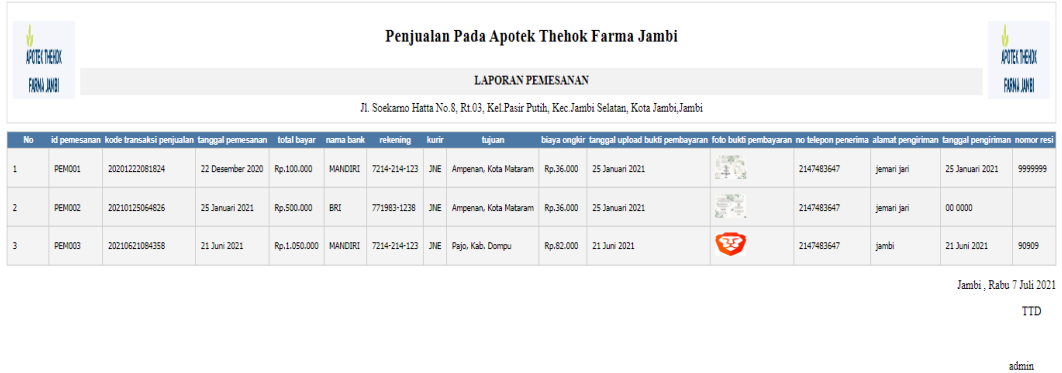

**Gambar 5.19 Hasil Rancangan** *Output* **Laporan Pemesanan**

### **5.2 PENGUJIAN SISTEM**

Pengujian dengan menggunakan metode black box, adalah suatu pendekatan untuk dapat menguji dalam setiap fungsi di pada suatu program agar dapat berjalan dengan benar. Berikut merupakan pengujian rancangan input:

1. Pengujian *Form Login*

Pengujian *Form login* digunakan untuk memastikan bahwa *Form login* telah dapat digunakan dengan baik dan sesuai dengan fungsinya.

|                   |                               |                               | raber on 1 engajian 1 orm Doğm |                               |            |
|-------------------|-------------------------------|-------------------------------|--------------------------------|-------------------------------|------------|
| <b>Modul</b>      | <b>Prosedur</b>               | <b>Masukan</b>                | Hasil yang                     | <b>Hasil</b> yang             | Kesimpulan |
| <b>Yang Diuji</b> | Pengujian                     |                               | diharapkan                     | didapat                       |            |
| Login             | Klik                          | Klik                          | Tampil                         | Tampil pesan                  | Baik       |
| Admin             | tombol                        | tombol Ok                     | pesan                          | <i><u><b>Username</b></u></i> |            |
|                   | Login                         |                               | <i><u><b>Username</b></u></i>  | dan                           |            |
|                   | tanpa                         |                               | dan                            | Password                      |            |
|                   | memasukk                      |                               | Password                       | tidak boleh                   |            |
|                   | an                            |                               | tidak boleh                    | kosong                        |            |
|                   | <i><u><b>Username</b></u></i> |                               | kosong                         |                               |            |
|                   | dan                           |                               |                                |                               |            |
|                   | Password                      |                               |                                |                               |            |
|                   | memasukk                      | Masukkan                      | Tampil                         | Tampil pesan                  | Baik       |
|                   | an                            | <i><u><b>Username</b></u></i> | pesan                          | <i><u><b>Username</b></u></i> |            |
|                   | <i><u><b>Username</b></u></i> | dan                           | <i><u><b>Username</b></u></i>  | dan                           |            |
|                   | dan                           | Password                      | dan                            | Password                      |            |
|                   | Password                      | klik                          | Password                       | Salah                         |            |
|                   | yang Salah                    | tombol Ok                     | Salah                          |                               |            |
|                   |                               |                               |                                |                               |            |
|                   | memasukk                      | Masukkan                      | Aktif menu                     | Aktif menu                    | Baik       |
|                   | an                            | <b>Username</b>               | utama                          | utama                         |            |
|                   | <i>Username</i>               | dan                           |                                |                               |            |
|                   | dan                           | Password                      |                                |                               |            |
|                   | Password                      |                               |                                |                               |            |
|                   | yang benar                    |                               |                                |                               |            |
|                   | Keluar                        | Klik exit                     | Keluar dari                    | Keluar dari                   | Baik       |
|                   | dari login                    |                               | program                        | program                       |            |
|                   |                               |                               |                                |                               |            |

**Tabel 5.1 Pengujian** *Form Login*

# 2. Pengujian *Form Input* Bank

Pengujian *Form Input* Bank digunakan untuk memastikan bahwa *Form Input* Bank telah dapat digunakan dengan baik dan sesuai dengan fungsinya.

| <b>Modul</b><br>yang diuji       | <b>Prosedur</b><br>pengujian                                                | <b>Masukan</b>                                                                           | <b>Hasil</b> yang<br>diharapkan                 | <b>Hasil</b> yang<br>didapatkan              | Kesimpulan  |
|----------------------------------|-----------------------------------------------------------------------------|------------------------------------------------------------------------------------------|-------------------------------------------------|----------------------------------------------|-------------|
| Tambah<br><b>Bank</b>            | Admin<br>tidak<br>mengisi<br>semua<br>data                                  | - Klik<br>tombol<br>tambah<br>- Klik<br>tombol<br>simpan                                 | Tampil<br>pesan Kode<br>Masih<br>Kosong         | Tampil<br>pesan Kode<br>Masih<br>Kosong      | <b>Baik</b> |
|                                  | Admin<br>mengisi<br>semua<br>data input<br><b>Bank</b><br>secara<br>lengkap | - Klik<br>tombol<br>tambah<br>- Klik<br>tombol<br>simpan                                 | Tampil<br>pesan<br>data<br>tersimpan            | Tampil<br>data<br>pesan<br>tersimpan         | Baik        |
| <b>Edit Bank</b>                 | Admin<br>mengubah<br><b>Bank</b>                                            | - Klik<br>Bank<br>pilih<br>tombol<br>edit<br>- Edit<br>data<br>pilih<br>tombol<br>simpan | Tampil<br>pesan<br>data<br>Berhasil<br>diupdate | Tampil<br>pesan data<br>Berhasil<br>diupdate | Baik        |
| Hapus<br><b>Bank</b>             | Admin<br>menghapu<br>s Bank                                                 | - Pilih<br>Bank<br>- Klik<br>tombol<br>hapus                                             | Tampil data<br>Yakin data<br>Akan<br>dihapus    | Data Yakin<br>data Akan<br>dihapus           | Baik        |
| Keluar dari<br>form menu<br>Bank | Admin<br>mengklik<br>tombol<br>keluar                                       | - Klik<br>tombol<br>keluar                                                               | Keluar dari<br>form input<br><b>Bank</b>        | Keluar dari<br>form input<br><b>Bank</b>     | <b>Baik</b> |

**Tabel 5.2 Pengujian** *Form Input* **Bank**

# 3. Pengujian *Form Input* Kategori

Pengujian *Form Input* Kategori digunakan untuk memastikan bahwa *Form Input* Kategori telah dapat digunakan dengan baik dan sesuai dengan fungsinya.

| <b>Modul</b>             | <b>Prosedur</b>                                                          | <b>Masukan</b>                                                                                | <b>Hasil</b> yang                               | <b>Hasil</b> yang                               | Kesimpulan  |
|--------------------------|--------------------------------------------------------------------------|-----------------------------------------------------------------------------------------------|-------------------------------------------------|-------------------------------------------------|-------------|
| yang diuji               | pengujian                                                                |                                                                                               | diharapkan                                      | didapatkan                                      |             |
| Tambah<br>Kategori       | Admin<br>tidak<br>mengisi<br>semua<br>data                               | - Klik<br>tombol<br>tambah<br>- Klik<br>tombol<br>simpan                                      | Tampil<br>pesan Kode<br>Masih<br>Kosong         | Tampil<br>pesan Kode<br>Masih<br>Kosong         | <b>Baik</b> |
|                          | Admin<br>mengisi<br>semua<br>data input<br>Kategori<br>secara<br>lengkap | - Klik<br>tombol<br>tambah<br>- Klik<br>tombol<br>simpan                                      | Tampil<br>pesan<br>data<br>tersimpan            | Tampil<br>pesan<br>data<br>tersimpan            | <b>Baik</b> |
| Edit<br>Kategori         | Admin<br>mengubah<br>Kategori                                            | - Klik<br>Katego<br>ri pilih<br>tombol<br>edit<br>- Edit<br>data<br>pilih<br>tombol<br>simpan | Tampil<br>pesan<br>data<br>Berhasil<br>diupdate | Tampil<br>data<br>pesan<br>Berhasil<br>diupdate | <b>Baik</b> |
| Hapus<br>Kategori        | Admin<br>menghapu<br>s Kategori                                          | - Pilih<br>Katego<br>ri.<br>- Klik<br>tombol<br>hapus                                         | Tampil data<br>Yakin<br>data<br>Akan<br>dihapus | Tampil data<br>Yakin data<br>Akan<br>dihapus    | Baik        |
| Keluar dari<br>form menu | Admin<br>mengklik<br>tombol                                              | - Klik<br>tombol<br>keluar                                                                    | dari<br>Keluar<br>input<br>form<br>Kategori     | Keluar dari<br>form<br>input<br>Kategori        | <b>Baik</b> |

**Tabel 5.3 Pengujian** *Form Input* **Kategori**

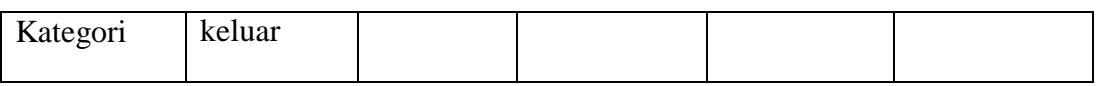

4. Pengujian *Form Input* Pembelian

Pengujian *Form Input* Pembelian digunakan untuk memastikan bahwa *Form Input* Pembelian telah dapat digunakan dengan baik dan sesuai dengan fungsinya.

| <b>Modul</b><br>yang diuji | Prosedur<br>pengujian                                                     | <b>Masukan</b>                                                                              | <b>Hasil</b> yang<br>diharapkan                        | <b>Hasil</b> yang<br>didapatkan                 | Kesimpulan |
|----------------------------|---------------------------------------------------------------------------|---------------------------------------------------------------------------------------------|--------------------------------------------------------|-------------------------------------------------|------------|
| Tambah<br>Pembelian        | Admin<br>tidak<br>mengisi<br>semua data                                   | - Klik<br>tombol<br>tambah<br>- Klik<br>tombol<br>simpan                                    | Tampil<br>pesan Kode<br>Masih<br>Kosong                | Tampil<br>pesan Kode<br>Masih<br>Kosong         | Baik       |
|                            | Admin<br>mengisi<br>semua data<br>input<br>Pembelian<br>secara<br>lengkap | - Klik<br>tombol<br>tambah<br>- Klik<br>tombol<br>simpan                                    | Tampil<br>data<br>pesan<br>tersimpan                   | Tampil<br>data<br>pesan<br>tersimpan            | Baik       |
| Edit<br>Pembelian          | Admin<br>mengubah<br>Pembelian                                            | - Klik<br>Pembelia<br>n pilih<br>tombol<br>edit<br>- Edit data<br>pilih<br>tombol<br>simpan | Tampil<br>pesan<br>data<br><b>Berhasil</b><br>diupdate | Tampil<br>pesan<br>data<br>Berhasil<br>diupdate | Baik       |
| Hapus<br>Pembelian         | Admin<br>menghapu<br>S<br>Pembelian                                       | - Pilih<br>Pembelia<br>n<br>- Klik<br>tombol<br>hapus                                       | Tampil data<br>Yakin data<br>Akan<br>dihapus           | Tampil data<br>Yakin data<br>Akan<br>dihapus    | Baik       |

**Tabel 5.4 Pengujian** *Form Input* **Pembelian**

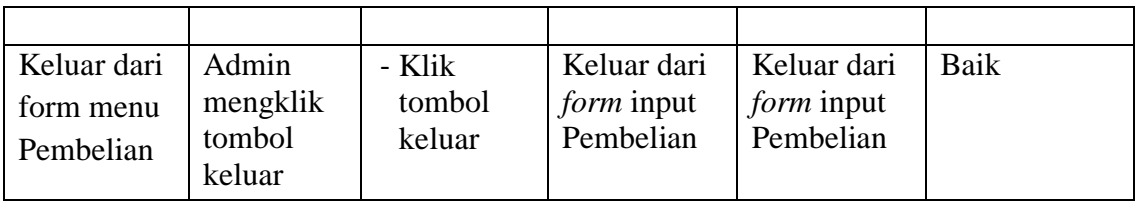

# 5. Pengujian *Form Input* Penjualan

Pengujian *Form Input* Penjualan digunakan untuk memastikan bahwa *Form Input* Penjualan telah dapat digunakan dengan baik dan sesuai dengan fungsinya.

| <b>Modul</b>        | Prosedur                                                                           | <b>Masukan</b>                                                                                             | <b>Hasil</b> yang                                                            | <b>Hasil</b> yang                                                            | Kesimpulan   |
|---------------------|------------------------------------------------------------------------------------|----------------------------------------------------------------------------------------------------|------------------------------------------------------------------------------|------------------------------------------------------------------------------|--------------|
| yang diuji          | pengujian                                                                          |                                                                                                    | diharapkan                                                                   | didapatkan                                                                   |              |
| Tambah<br>Penjualan | Admin<br>tidak<br>mengisi<br>semua data<br>Admin<br>mengisi<br>semua data<br>input | - Klik<br>tombol<br>tambah<br>- Klik<br>tombol<br>simpan<br>- Klik<br>tombol<br>tambah<br>- Klik<br>tombol | Tampil<br>pesan Kode<br>Masih<br>Kosong<br>Tampil<br>pesan data<br>tersimpan | Tampil<br>pesan Kode<br>Masih<br>Kosong<br>Tampil<br>pesan data<br>tersimpan | Baik<br>Baik |
|                     | Penjualan<br>secara<br>lengkap                                                     | simpan                                                                                                    |                                                                              |                                                                              |              |
| Edit<br>Penjualan   | Admin<br>mengubah<br>Penjualan                                                     | - Klik<br>Penjualan<br>pilih<br>tombol<br>edit<br>- Edit data<br>pilih<br>tombol<br>simpan                 | Tampil<br>pesan<br>data<br>Berhasil<br>diupdate                              | Tampil<br>data<br>pesan<br>Berhasil<br>diupdate                              | Baik         |
| Hapus<br>Penjualan  | Admin<br>menghapu                                                                  | - Pilih<br>Penjualan<br>Klik                                                                               | Tampil data<br>Yakin data                                                    | Tampil<br>Data Yakin                                                         | Baik         |

**Tabel 5.5 Pengujian** *Form Input* **Penjualan** 

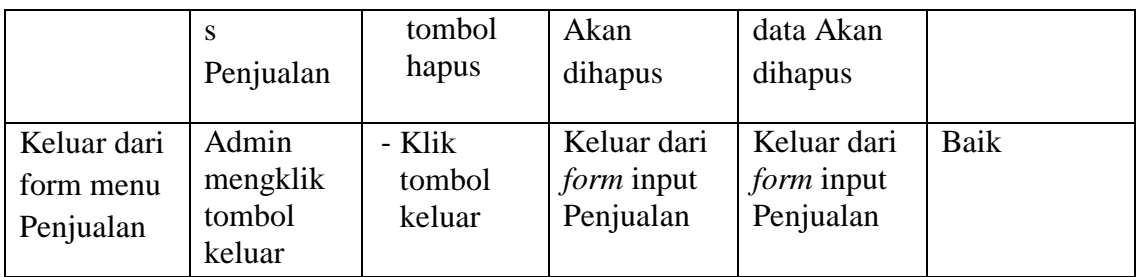

# 6. Pengujian *Form Input* Komentar

Pengujian *Form Input* Komentar digunakan untuk memastikan bahwa *Form Input* Komentar telah dapat digunakan dengan baik dan sesuai dengan fungsinya.

| <b>Modul</b>       | <b>Prosedur</b>                                                                                                    | <b>Masukan</b>                                                                                                    | <b>Hasil</b> yang                                                               | Hasil yang                                                                      | Kesimpulan   |
|--------------------|----------------------------------------------------------------------------------------------------|----------------------------------------------------------------------------------------------------|---------------------------------------------------------------------------------|---------------------------------------------------------------------------------|--------------|
| yang diuji         | pengujian                                                                                                    |                                                                                                    | diharapkan                                                                      | didapatkan                                                                      |              |
| Tambah<br>Komentar | Admin<br>tidak<br>mengisi<br>semua data<br>Admin<br>mengisi<br>semua data<br>input<br>Komentar<br>secara<br>lengkap | - Klik<br>tombol<br>tambah<br>- Klik<br>tombol<br>simpan<br>- Klik<br>tombol<br>tambah<br>- Klik<br>tombol<br>simpan | Tampil<br>pesan Kode<br>Masih<br>Kosong<br>Tampil<br>data<br>pesan<br>tersimpan | Tampil<br>pesan Kode<br>Masih<br>Kosong<br>Tampil<br>data<br>pesan<br>tersimpan | Baik<br>Baik |
| Edit<br>Komentar   | Admin<br>mengubah<br>Komentar                                                                                       | - Klik<br>Komenta<br>r pilih<br>tombol<br>edit<br>- Edit data<br>pilih<br>tombol<br>simpan                           | Tampil<br>pesan<br>data<br>Berhasil<br>diupdate                                 | Tampil<br>pesan data<br>Berhasil<br>diupdate                                    | Baik         |

**Tabel 5.6 Pengujian** *Form Input* **Komentar** 

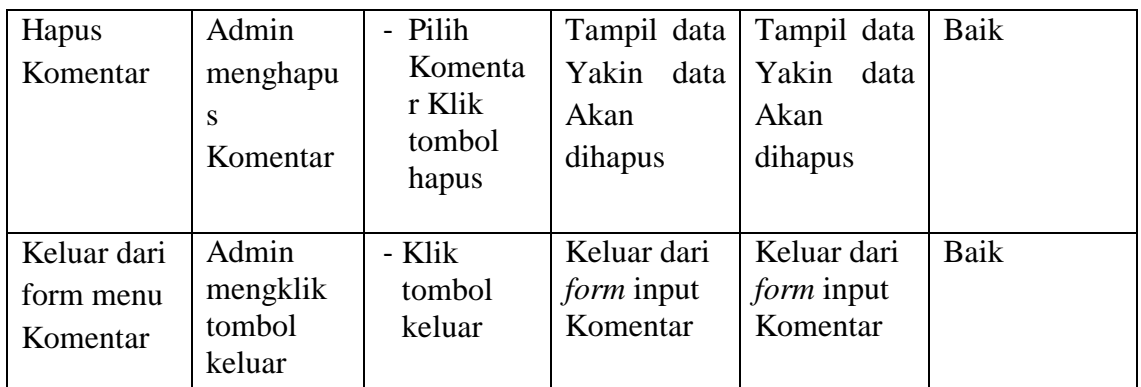

## 7. Pengujian *Form Input* Supplier

Pengujian *Form Input* Supplier digunakan untuk memastikan bahwa *Form Input* Supplier telah dapat digunakan dengan baik dan sesuai dengan fungsinya.

| <b>Modul</b><br>yang diuji | Prosedur<br>pengujian                                                                                               | <b>Masukan</b>                                                                                                    | Hasil yang<br>diharapkan                                                        | <b>Hasil</b> yang<br>didapatkan                                                 | Kesimpulan   |
|----------------------------|----------------------------------------------------------------------------------------------------|----------------------------------------------------------------------------------------------------|---------------------------------------------------------------------------------|---------------------------------------------------------------------------------|--------------|
| Tambah<br>Supplier         | Admin<br>tidak<br>mengisi<br>semua data<br>Admin<br>mengisi<br>semua data<br>input<br>Supplier<br>secara<br>lengkap | - Klik<br>tombol<br>tambah<br>- Klik<br>tombol<br>simpan<br>- Klik<br>tombol<br>tambah<br>- Klik<br>tombol<br>simpan | Tampil<br>pesan Kode<br>Masih<br>Kosong<br>Tampil<br>pesan<br>data<br>tersimpan | Tampil<br>pesan Kode<br>Masih<br>Kosong<br>Tampil<br>data<br>pesan<br>tersimpan | Baik<br>Baik |
| Edit<br>Supplier           | Admin<br>mengubah<br>Supplier                                                                                       | - Klik<br>Supplier<br>pilih<br>tombol<br>edit<br>Edit data<br>pilih                                                  | Tampil<br>pesan<br>data<br>Berhasil<br>diupdate                                 | Tampil<br>pesan data<br>Berhasil<br>diupdate                                    | Baik         |

**Tabel 5.7 Pengujian** *Form Input* **Supplier**

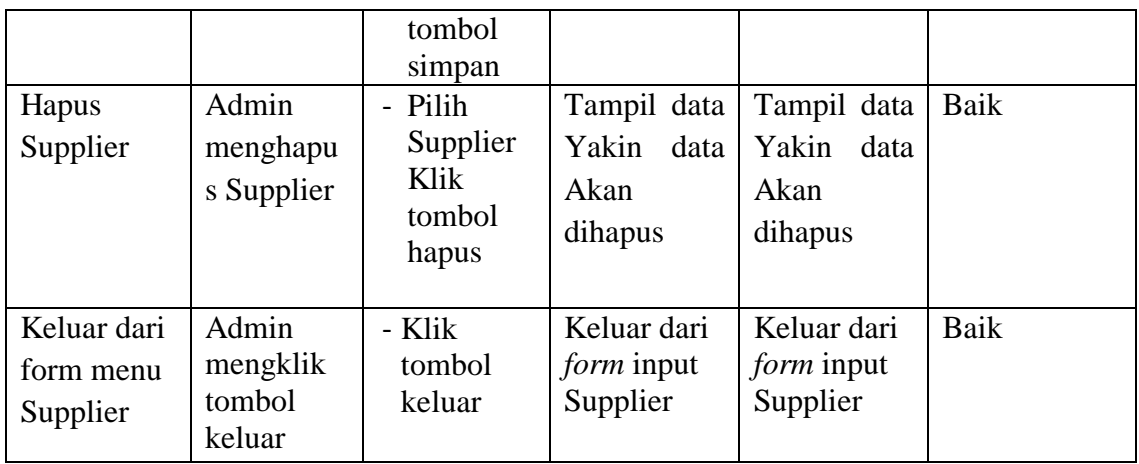

8. Pengujian Form Laporan

Pengujian *Form* Laporan digunakan untuk memastikan bahwa *Form* Laporan

telah dapat digunakan dengan baik dan sesuai dengan fungsinya.

| <b>Modul</b> | <b>Prosedur</b> | <b>Masukan</b> | Hasil yang   | <b>Hasil</b> yang | <b>Kesimpula</b> |
|--------------|-----------------|----------------|--------------|-------------------|------------------|
| yang diuji   | pengujian       |                | diharapkan   | didapatkan        | n                |
| Form         | Admin           | Klik menu      | Tampil       | Tampil            | Baik             |
| Laporan      | menampil        | laporan,       | Laporan      | Laporan           |                  |
|              | kan             | klik           |              |                   |                  |
|              | laporan         | Laporan        |              |                   |                  |
|              | Admin           | Klik menu      | Mencetak     | Mencetak          | Baik             |
|              | mencetak        | laporan,       | Laporan      | Laporan           |                  |
|              | laporan         | klik           | yang dipilih | yang dipilih      |                  |
|              |                 | Laporan,       |              |                   |                  |
|              |                 | pilih          |              |                   |                  |
|              |                 | laporan        |              |                   |                  |
|              |                 | yang           |              |                   |                  |
|              |                 | dicetak,       |              |                   |                  |
|              |                 | klik cetak     |              |                   |                  |

**Tabel 5.8 Pengujian** *Form* **Laporan**

## **5.3 ANALISIS HASIL YANG DICAPAI OLEH PERANGKAT LUNAK**

Setelah melalui proses implementasi dan pengujian pada aplikasi yang dibangun dan berbagai prosedur pengujian pada setiap modul yang ada pada sistem, kesimpulan yang didapat yaitu hasil yang diperoleh telah sesuai dengan yang diharapkan. Adapun hasil yang didapatkan yaitu :

- 1. Sistem yang dirancang untuk memudahkan Apotek Thehok Farma dalam melakukan pengolahan data pemesanan dan penjualan serta mencetak laporan yang dibutuhkan.
- 2. Sistem yang dirancang dapat memberikan kemudahan pada customer untuk memesan produk secara online, mengkonfirmasi pembayaran secara langsung dan memilih jasa pengiriman barang dengan sendirinya.

Adapun kelebihan dari program yang dibuat untuk Apotek Thehok Farma dapat dijabarkan sebagai berikut :

- 1. Dapat diakses kapan pun dan dimana pun serta menampilkan informasi produk secara lengkap sehingga jangkauan wilayah promosi menjadi lebih luas.
- 2. Memberikan kemudahan bagi karyawan untuk dapat melakukan pengolahan data produk, pemesanan dan penjualan sehingga informasi yang diberikan kepada pimpinan menjadi lebih cepat dan tepat.
- 3. Dapat memberikan kemudahan kepada customer untuk melakukan pemesanan tanpa harus datang secara langsung.

Adapun kelemahan dari program yang dibuat untuk Apotek Thehok Farma dapat dijabarkan sebagai berikut :

- 1. Belum adanya pengaturan untuk keamanan jaringan pada sistem.
- 2. Belum adanya pengaturan untuk produk terlaris.